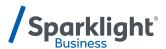

## **YEALINK TOUCH SCREEN (T57W) QUICK START GUIDE**

You can do more than make or take calls with your new phone. But first, you'll need to connect it to your Wi-Fi.

Follow these simple steps and you'll be fully operational in just a few minutes.

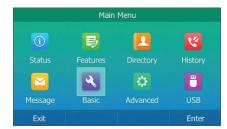

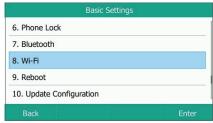

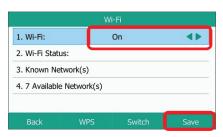

1. Select Menu > Basic > Wi-Fi and press the On radio button

Your Network

Baymar

Maverickx3 Mayerickx3-5G

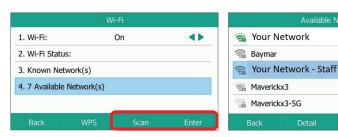

2. Scroll to Available Networks

3. Select your Wi-Fi network and use virtual keyboard to enter password

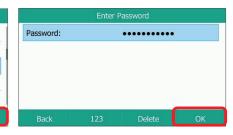

- 4. Collapse virtual keyboard
- 5. Select OK
- 6. The selected network will now appear with a 'Connect Successfully!' message in the list of Available Networks

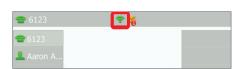

7. Press Home to return to the main screen

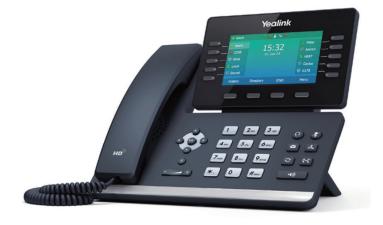